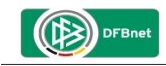

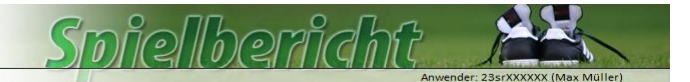

## **Vor dem ersten Spiel mit dem DFBnet-Spielbericht**

Selbststudium der online-Hilfe, Videoschulung und Benutzerhandbuch durchgeführt?

- o http://portal.dfbnet.org/de/service/dfbnet-module/spielbericht.html
- Funktionsfähigkeit der Zugangsdaten überprüft?
	- o Anmeldung auf https://www.dfbnet.org/spielplus/login.do
	- $\circ$  Benutzerkennung: 23srXXXXXX (X = die letzten 6 Ziffern der SR-Nummer)
	- $\circ$  Passwort: TTMMJJJJ (Starterpasswort = Geburtsdatum z.B. 24121971) Bei Problemen: Rücksprache mit dem Verantwortlichen des Kreises (Lehrwart)!

## **Vor dem Spiel, am Sportplatz**

 Spätestens 30 Minuten vor Spielbeginn die durch die Vereine freigegebene, *Mannschaftsaufstellung überprüft* und ggf. auf die Spielnotizkarte übernommen? Wichtig: Ein Ausdrucken und Unterschreiben des Spielberichtes ist nicht erforderlich.

## **Nach dem Spiel (Mausklick auf: ) zur Eingabe des Spielverlaufs:**

- *Spielzeiten*: Eingabe des tatsächlichen Spielbeginns, der Nachspielzeit 1. und 2. Halbzeit sowie der Uhrzeit des Schlusspfiffs
- *Ergebnis*: Normales Ergebnis oder Abweichung wg. Abbruch, Verlängerung etc., Halbzeit und Endergebnis im Format Heim:Gast
- *Durchgeführte Kontrollen*: Bei Beanstandungen (n.i.O. = nicht in Ordnung) Eintragung des Sachverhaltes unter "Sonstige Vorkommnisse"

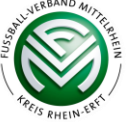

- *Zuschauer*: Anzahl der Zuschauer eintragen (keine Pflicht-Angabe)
- *Schiedsrichterkosten*: Spesen und Fahrtkosten eintragen
- *Nun das Speichern nicht vergessen*!
- *Eingesetzte Auswechselspieler über 'Bearbeiten'*: Minute und Nr. für Nr., nach jeder eingetragenen Auswechslung: speichern, anschließend, zurück'
- *Verwarnungen/Gelb-Rote Karte*: Minute, Nr. und Grund (z.B. Unsportlichkeit, Foulspiel): Nach jeder Eintragung speichern, anschließend zurück'. Ein ,Bericht' an den Staffelleiter nach Gelb-Rot ist bis zur FVM-Ebene *grundsätzlich* nicht erforderlich.
	- Ausnahme: z.B. bei Vergehen nach Gelb-Rot'  $\rightarrow$  dann Bericht!
- *Feldverweis nach roter Karte:* Minute, Nr. und Grund. Hier zwingend das Kreuz bei Bericht setzen und eine kurze, jedoch präzise Begründung des FV unter 'Sonstige Vorkommnisse' schreiben. Sollte der zur Verfügung stehende Bereich für den erläuternden Text zum Feldverweis in einem Ausnahmefall nicht ausreichend sein, so erfolgt die Meldung mittels Zusatzbericht an den Staffelleiter.
- Alle übrigen Geschehnisse die es zu berichten gilt, sind wie im konventionellen Spielbricht unter 'sonstige Vorkommnisse' aufzuführen (ggf. auch der Hinweis auf einen Zusatzbericht)
- **Abschließend** erfolgt die **Freigabe** (Wichtig: Hiernach sind durch den SR **KEINE Änderungen mehr möglich!** (bei bemerkten **Fehlern**: Info an den Staffelleiter!)

In den *Spielklassen des Kreises Rhein-Erft und des FVM ist ein Versand* und somit ein Unterschreiben des ausgedruckten Spielberichtes (Teil 1 und Teil 2) nicht erforderlich.

- Eingabe der *Torschützen* mit Minute nicht vergessen. Ggf. mit Unterstützung des Vereins des Torschützen, falls der SR sich nicht sicher ist, wer das Tor erzielte. !
- **Passwort vergessen**: In diese fall bitte die "Passwort-Vergessen" Funktion im linken, unteren Teil der Startseite nutzen und Benutzerkennung und E-Mailadresse eingeben. Es wird dann umgehend ein neues, temporäres Passwort an die im dfb-net gespeicherte Mail-Adresse verschickt.

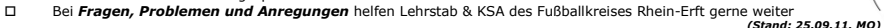

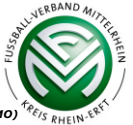